# OTOMATİK KONTROL MATLAB UYGULAMALARI

ÖRNEK1- Durum-uzay modeli aşağıda verilen bir kontrol sisteminin birim darbe cevabını belirleyiniz.

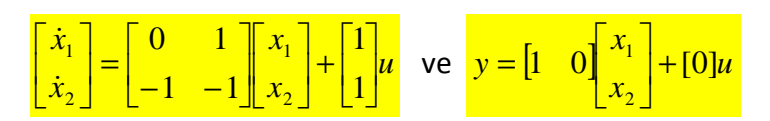

Sisteme ilişkin MATLAB kodu ve sistemin birim-darbe cevabının zamana bağlı değişimi aşağıda verilmiştir.

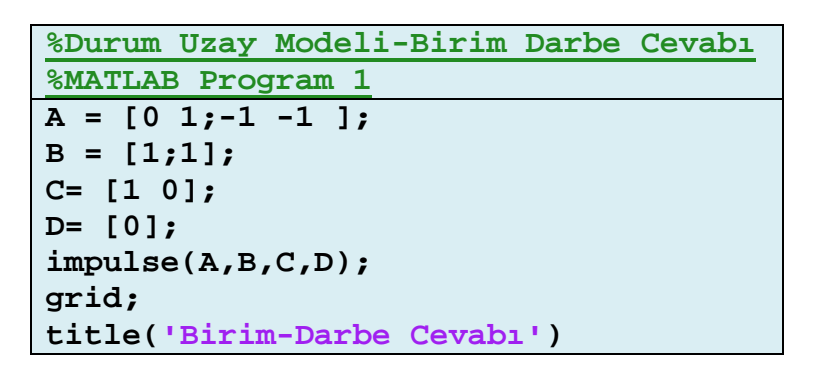

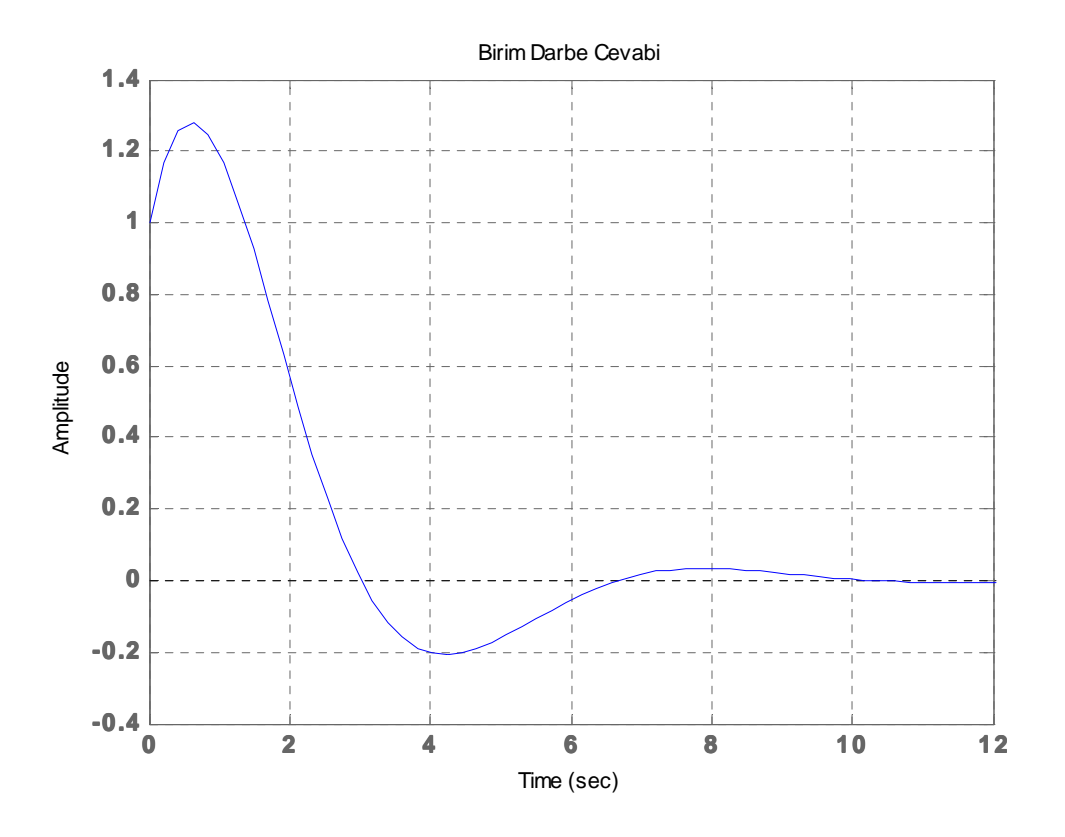

ÖDEV: Yukarıda verilen MATLAB kodunu Durum-uzay modeli aşağıda verilen sitsem için düzenleyerek sisteminin **birim darbe cevabını** belirleyiniz. Sonucu karşılaştırınız.

$$
\begin{bmatrix} \dot{x}_1 \\ \dot{x}_2 \end{bmatrix} = \begin{bmatrix} 0 & -1 \\ -1 & 1 \end{bmatrix} \begin{bmatrix} x_1 \\ x_2 \end{bmatrix} + \begin{bmatrix} 0 \\ 1 \end{bmatrix} u \quad \text{ve} \quad y = \begin{bmatrix} 1 & 0 \end{bmatrix} \begin{bmatrix} x_1 \\ x_2 \end{bmatrix} + \begin{bmatrix} 1 \end{bmatrix} u
$$

ÖRNEK 2- Transfer Fonksiyonu verilen kontrol sisteminin birim darbe cevabını belirleyiniz.

$$
\frac{C(s)}{R(s)} = G(s) = \frac{2}{s^2 + 0.3s + 2}
$$

Sisteme ilişkin MATLAB kodu ve sistemin birim-darbe cevabının zamana bağlı değişimi aşağıda verilmiştir.

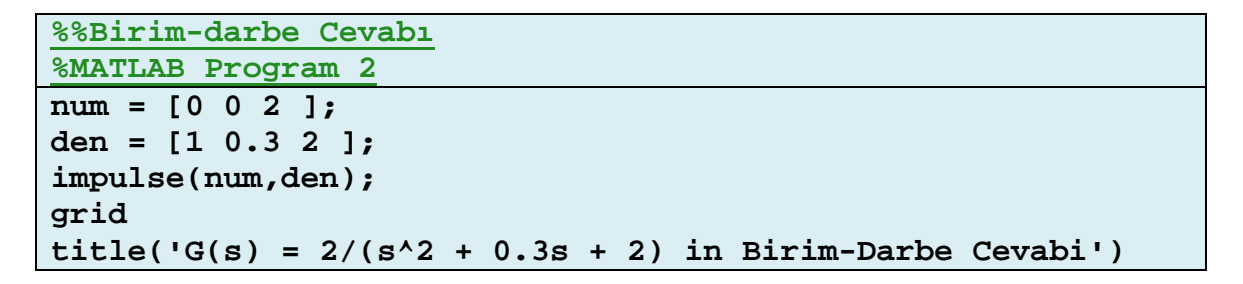

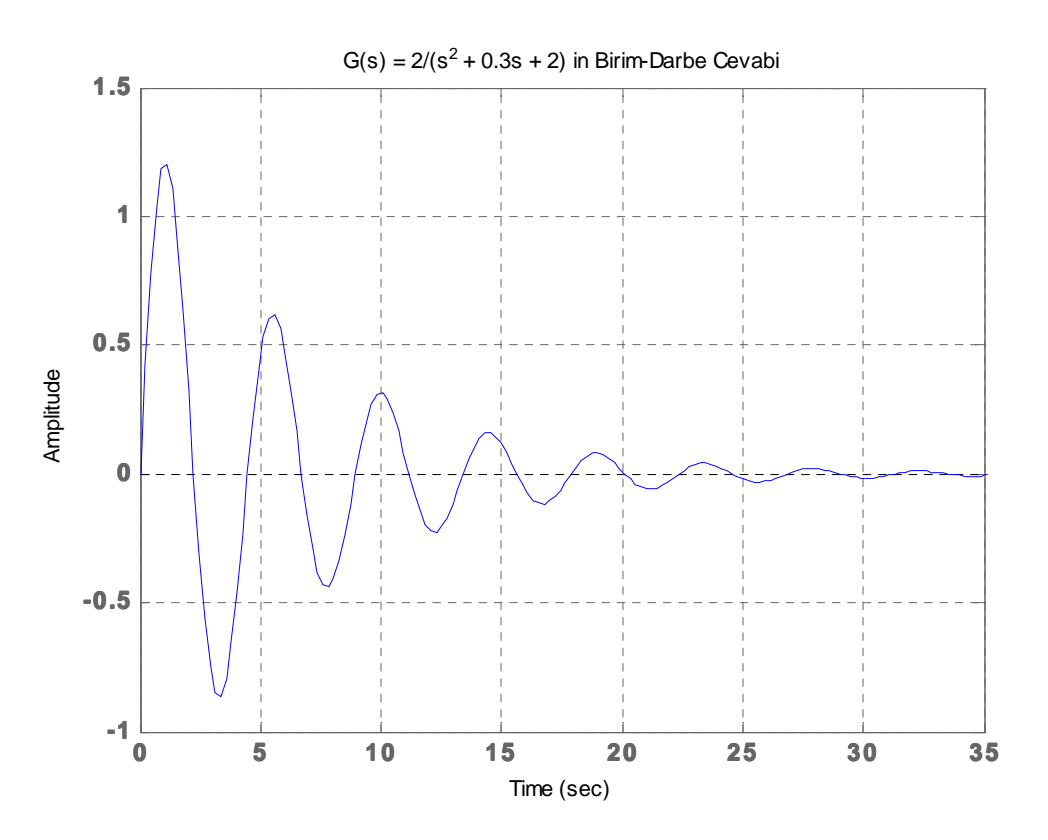

ÖDEV: Yukarıda verilen MATLAB kodunu Transfer Fonksiyonu aşağıda verilen sitsem için düzenleyerek sisteminin birim darbe cevabını belirleyiniz. Sonucu karşılaştırınız.

$$
\frac{C(s)}{R(s)} = G(s) = \frac{1}{s^2 + 0.1s + 1}
$$

ÖRNEK 3- Transfer Fonksiyonu verilen kontrol sisteminin birim rampa cevabını belirleyiniz.

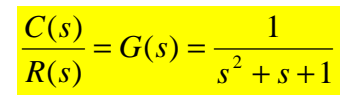

Birim-rampa giriş için  $R(s) = \frac{1}{s^2}$ *s*  $R(s) = \frac{1}{s}$  olduğu dikkate alınırsa,

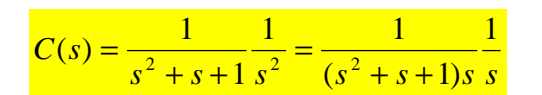

Sisteme ilişkin MATLAB kodu ve sistemin birim-rampa cevabının zamana bağlı değişimi aşağıda verilmiştir.

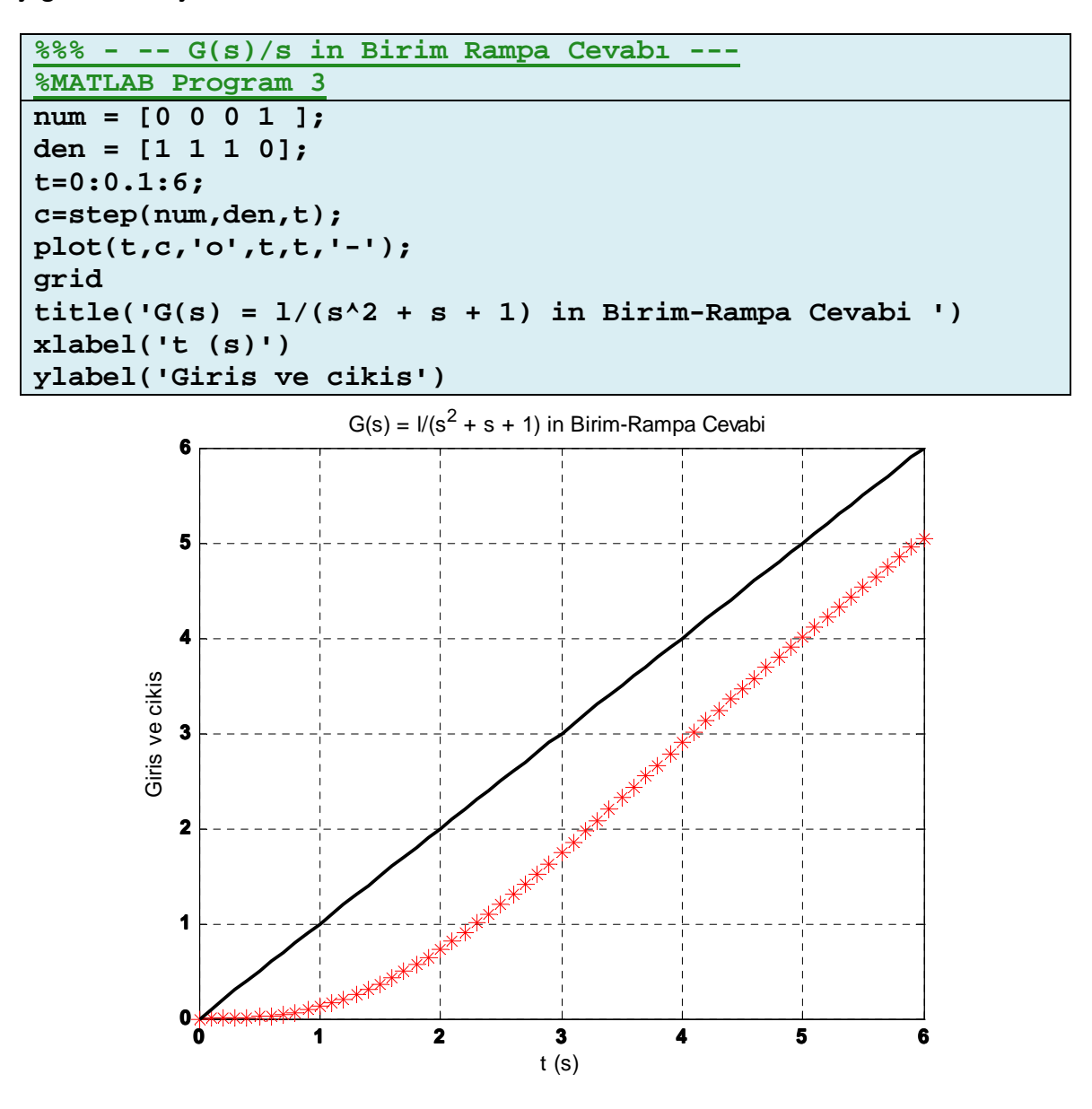

ÖRNEK 4- Durum-uzay modeli aşağıda verilen kontrol sisteminin

- a) transfer fonksiyonunu belirleyiniz. G(s)=?
- b) Bode diyagramını çiziniz

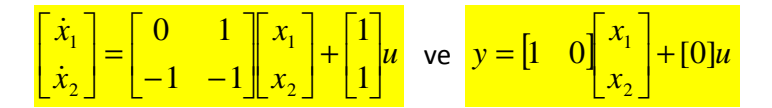

Sistem dörtlüsüne bağlı olarak sistemin transfer fonksiyonu için aşağıdaki matlab komutları kullanılabilir.

> **>> A=[0 1;-1 -1];B=[1;1];C=[1 0];D=[0]; >> [num, den]=ss2tf(A, B, C, D) num = 0 1.0000 2.0000 den = 1.0000 1.0000 1.0000**

$$
G(s) = \frac{C(s)}{R(s)} = \frac{s+2}{s^2 + s + 1}
$$

b)

 $\gg$  num=[0 1 2];  $\gg$  den=[1 1 1];  $\gg$  bode(num,den)

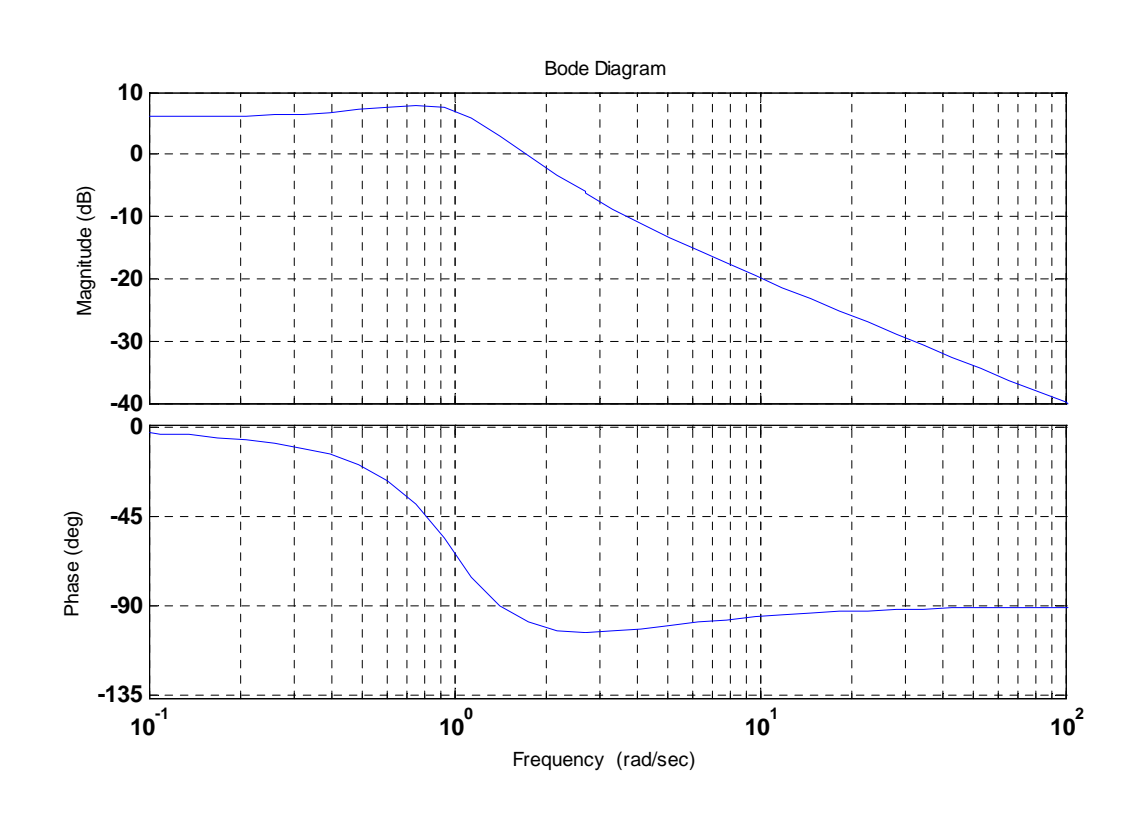

ÖRNEK-5. Aşağıda verilen dif denklemi MATLAB komutları yardımı ile çözünüz.

$$
\frac{d^2 y}{dt^2} + 7\frac{dy}{dt} + 5y = 8u(t), \quad t \ge 0
$$
  
a)  $y(0) = 0, \quad y(0) = 0$ 

b) 
$$
y(0) = 1
$$
,  $y(0) = 2$ 

 $\Rightarrow$  y=dsolve('D2y = -7\*Dy-5\*y+8', 'y(0) = 0, Dy(0) =0')

y =exp(1/2\*(-7+29^(1/2))\*t)\*(-28/145\*29^(1/2)-4/5)+exp(- 1/2\*(7+29^(1/2))\*t)\*(28/145\*29^(1/2)-4/5)+8/5

 $\Rightarrow$  y=dsolve('D2y = -7\*Dy-5\*y+8', 'y(0) = 1, Dy(0) = 2')

y =exp(1/2\*(-7+29^(1/2))\*t)\*(-1/290\*29^(1/2)-3/10)+exp(- 1/2\*(7+29^(1/2))\*t)\*(1/290\*29^(1/2)-3/10)+8/5

ÖRNEK 6. Aşağıda verilen ifadelerin Laplace Dönüşümlerini MATLAB komutları ile bulunuz.

a)  $(s+2)(s+6)$  $\left( s\right)$  $+ 2)(s +$ =  $s(s+2)(s)$  $F(s) = \frac{s}{(s-2)(s-5)}$  b)  $(s + 5)$  $(s) = \frac{1}{s^2 (s+1)}$ = *s s*  $F(s) = \frac{1}{2(s-1)}$  c)  $(s^2 + 2s + 9)$  $(s) = \frac{3s+1}{(s^2+2s+1)}$  $=\frac{3s+1}{2}$  $s^2 + 2s$  $F(s) = \frac{3s}{s^2}$ 

a)  $\gg$  syms s

$$
f = s/(s*(s+2)*(s+6))
$$
\n
$$
ilaplace(f)
$$
\n
$$
ans = 1/2*exp(-4*t)*sinh(2*t)
$$

$$
\mathsf{b})
$$

>> syms s  $f = 1/((s^2)(s + 5));$ ilaplace(f) ans =1/5\*t-2/25\*exp(-5/2\*t)\*sinh(5/2\*t)

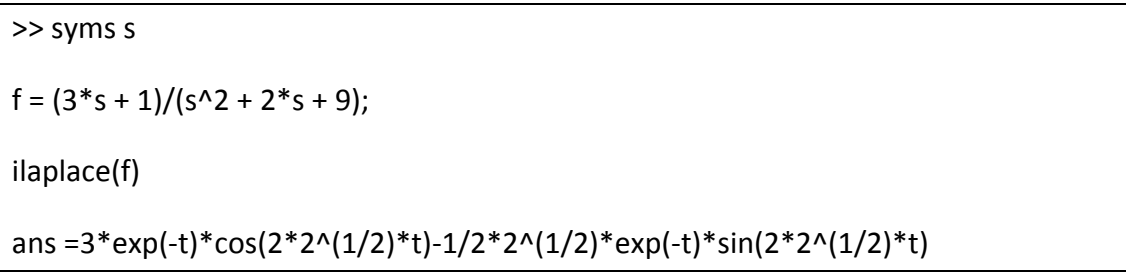

Örnek-7:Şekilde verilen birim geri beslemeli kontrol sistminin step cevabını MATLAB kullanarak belirleyiniz.

$$
G(s) = \frac{C(s)}{R(s)} = \frac{30(s^2 - 5s + 3)}{(s+1)(s+2)(s+4)(s+5)}
$$

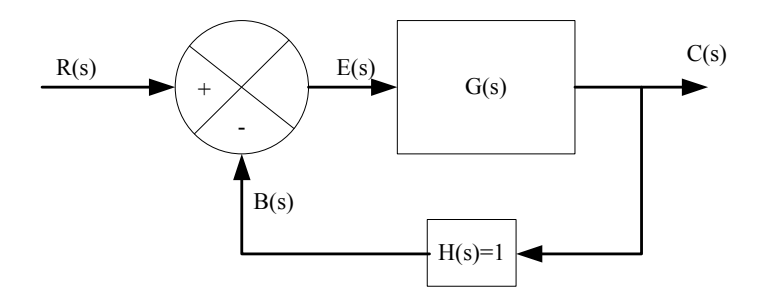

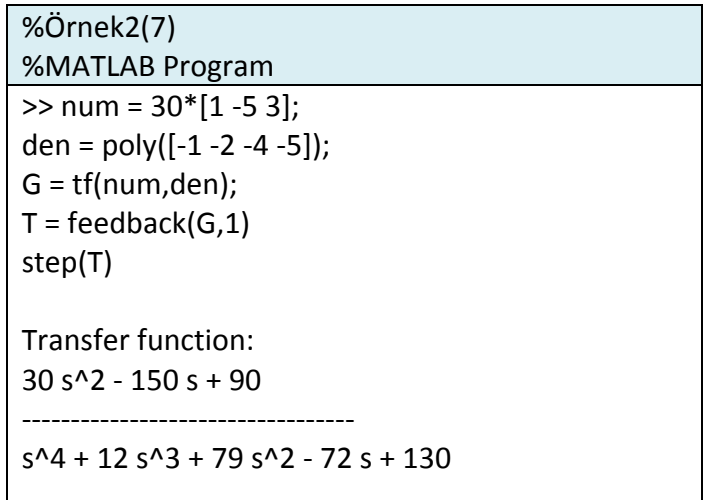

c)

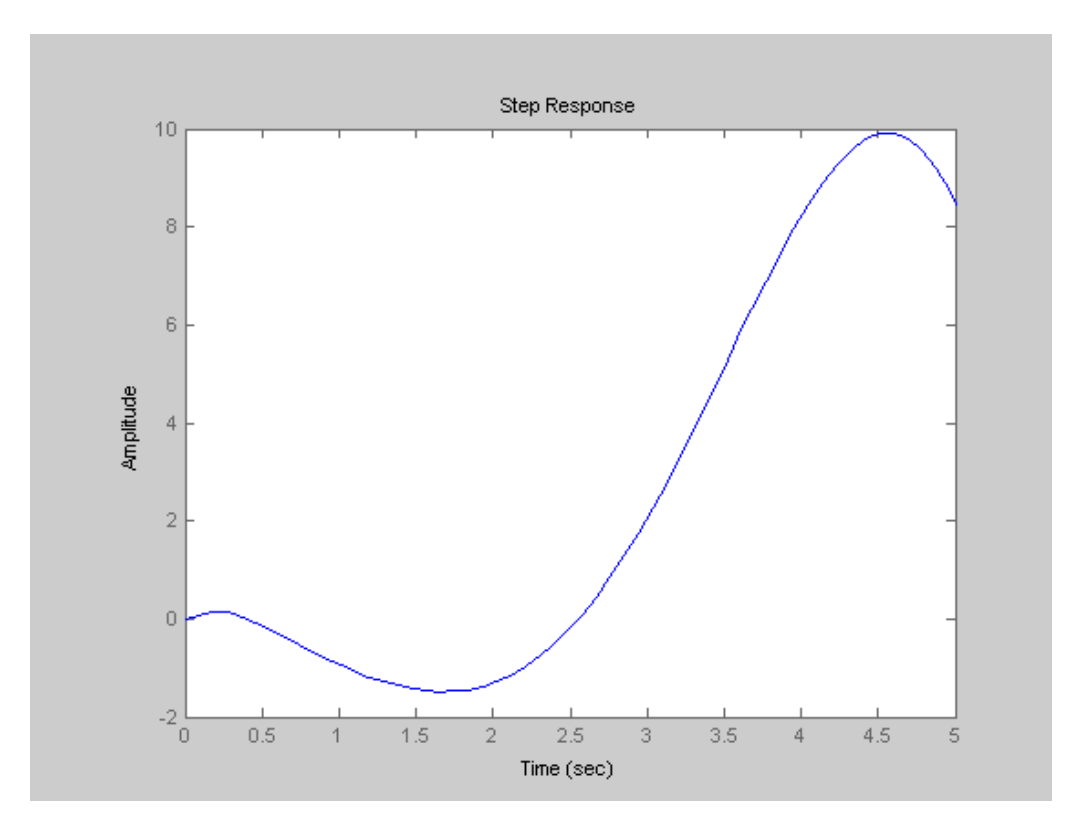

Örnek-8 :Verilen transfer cevaba ilişkin birim rampa cevabı MATLAB ile belirleyiniz.

$$
G(s) = \frac{C(s)}{R(s)} = \frac{1}{3s^2 + 2s + 1}
$$

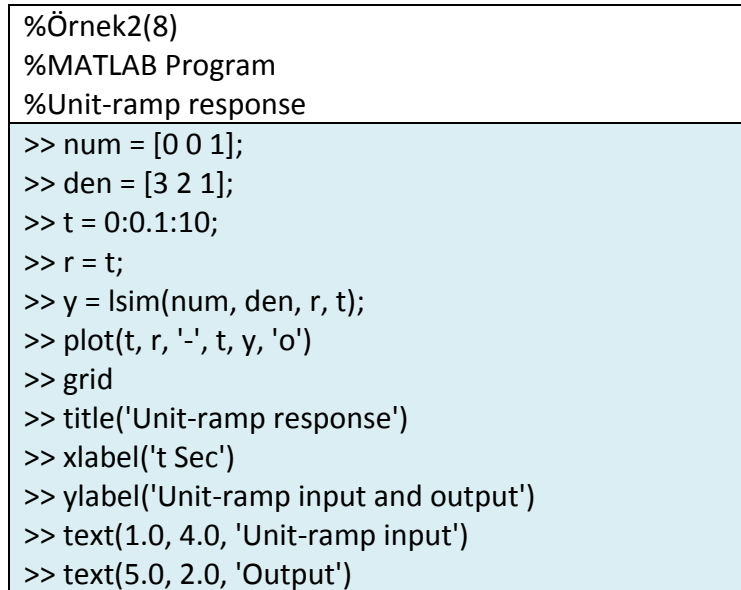

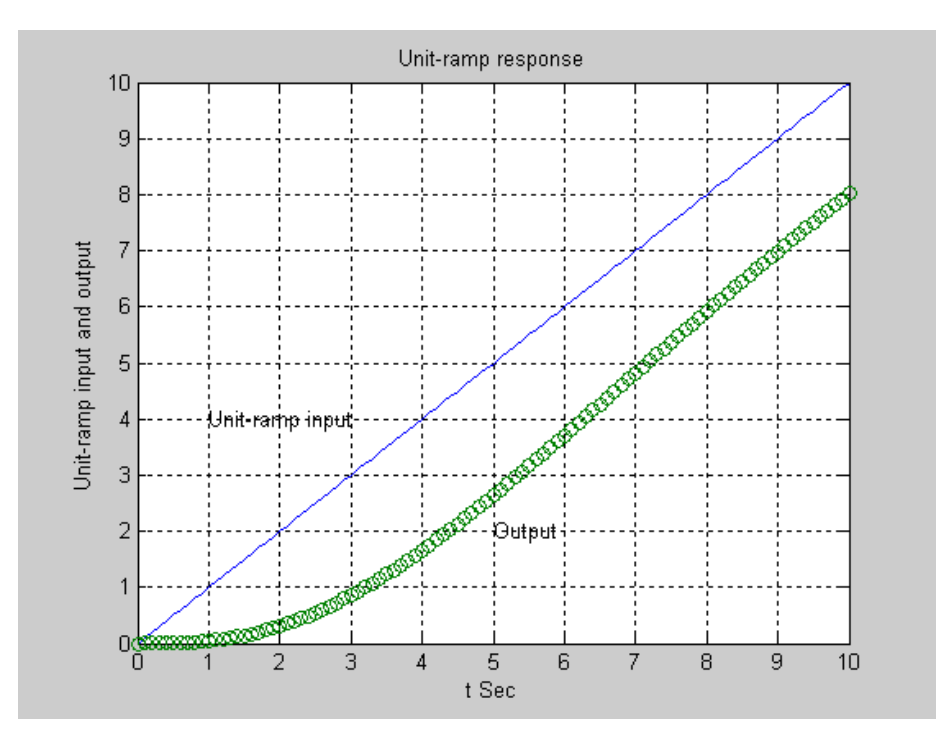

Örnek:9 Aşağıda verilen Transfer Fonksiyonunun temsil ettiği sistemin Durum-Uzay gösterimini MATLAB ile bulunuz.

$$
G(s) = \frac{C(s)}{R(s)} = \frac{35s + 7}{s^3 + 5s^2 + 36s + 7}
$$

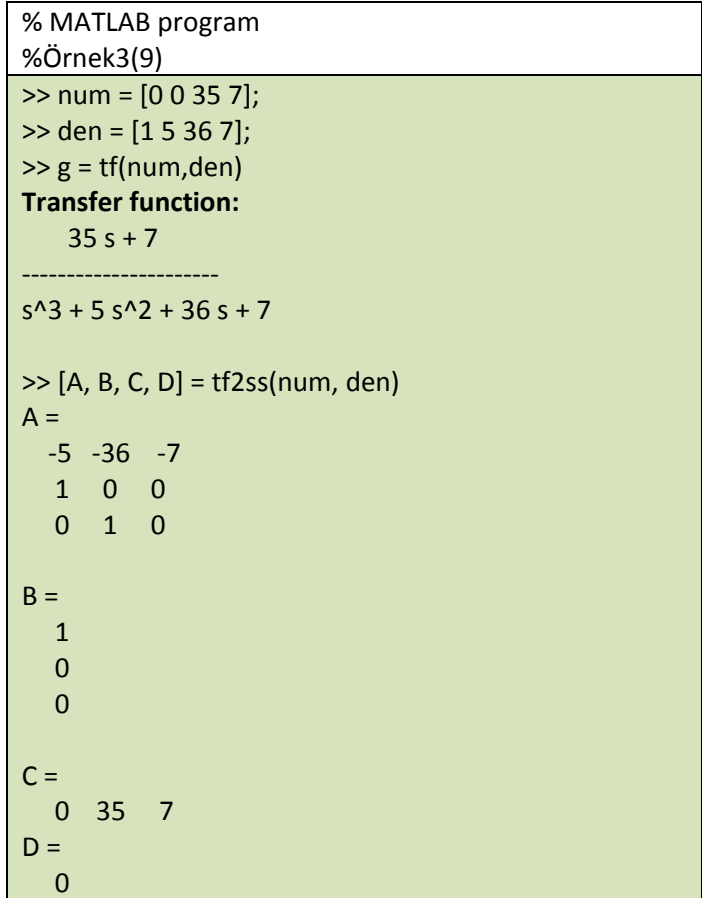

$$
\begin{bmatrix} \dot{x}_1 \\ \dot{x}_2 \\ \dot{x}_3 \end{bmatrix} = \begin{bmatrix} -5 & -36 & -7 \\ 1 & 0 & 0 \\ 0 & 1 & 0 \end{bmatrix} \begin{bmatrix} x_1 \\ x_2 \\ x_3 \end{bmatrix} + \begin{bmatrix} 1 \\ 0 \\ 0 \end{bmatrix} u
$$

$$
y = \begin{bmatrix} 0 & 35 & 7 \end{bmatrix} \begin{bmatrix} x_1 \\ x_2 \\ x_3 \end{bmatrix} + \begin{bmatrix} 0 \end{bmatrix} u
$$

Örnek10: Durum-Uzay modeli verilen sistemin Nyquist eğrisini MATLAB ile çiziniz.

$$
\begin{bmatrix} \dot{x}_1 \\ \dot{x}_2 \end{bmatrix} = \begin{bmatrix} 0 & 1 \\ -30 & 7 \end{bmatrix} \begin{bmatrix} x_1 \\ x_2 \end{bmatrix} + \begin{bmatrix} 0 \\ 30 \end{bmatrix} u \quad \text{ve} \quad y = \begin{bmatrix} 1 & 0 \end{bmatrix} \begin{bmatrix} x_1 \\ x_2 \end{bmatrix} + \begin{bmatrix} 0 \end{bmatrix} u
$$

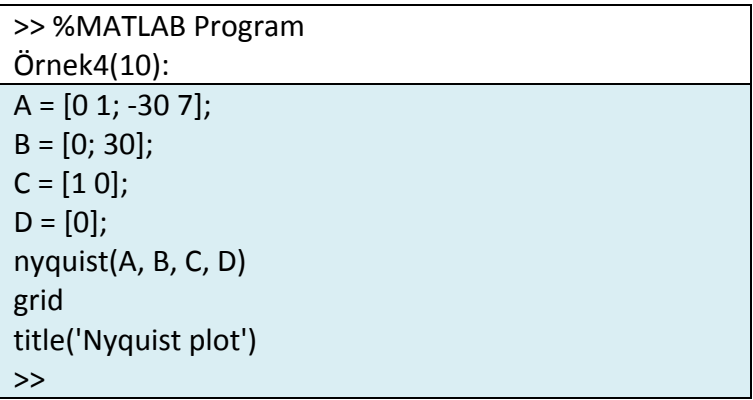

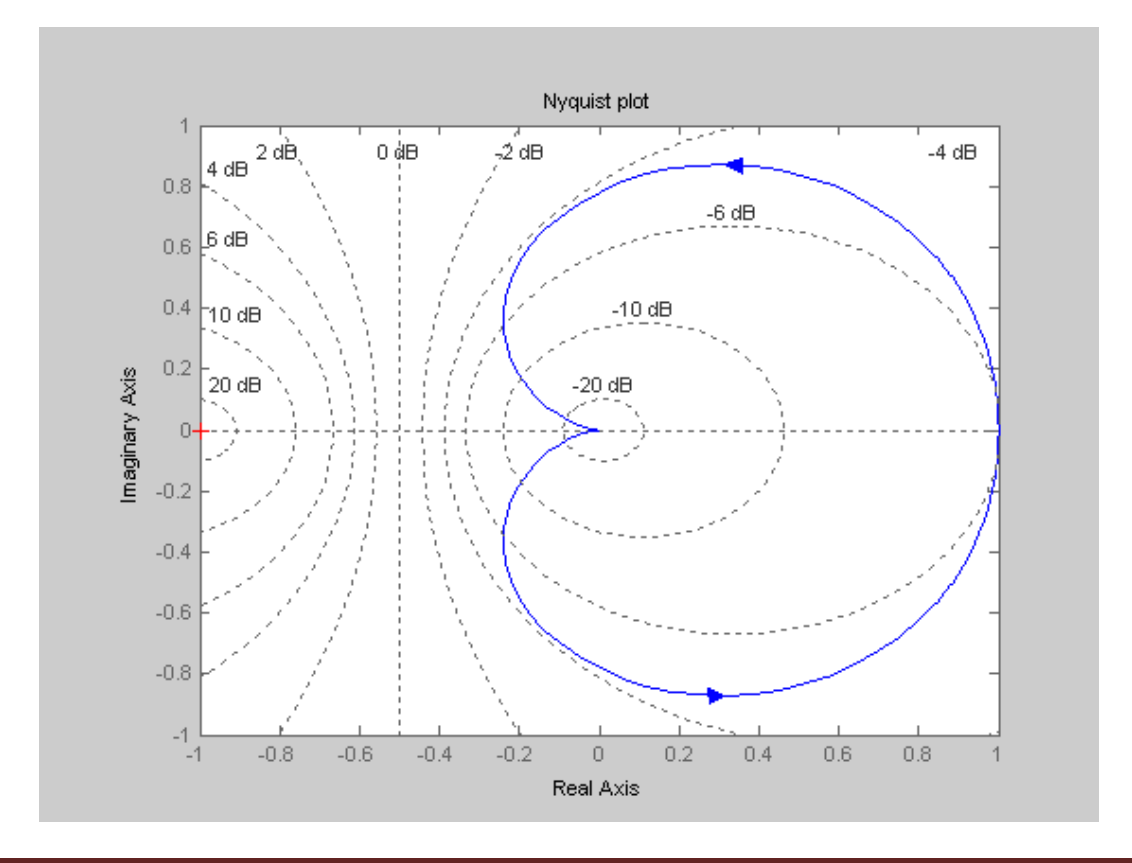

Doç. Dr. Şükrü ÖZEN Sayfa 9

Örnek11: G(s)H(s) açık çevrim transfer fonksiyonu verilen sistemin root-locus eğrisini MATLAB komutlarını kullanarak çiziniz.

$$
G(s)H(s) = \frac{K(s+3)}{(s^2+3s+4)(s^2+2s+7)}
$$

Çözüm:

$$
G(s)H(s) = \frac{K(s+3)}{(s^2+3s+4)(s^2+2s+7)} = \frac{K(s+3)}{(s^4+5s^3+17s^2+29s+28)}
$$

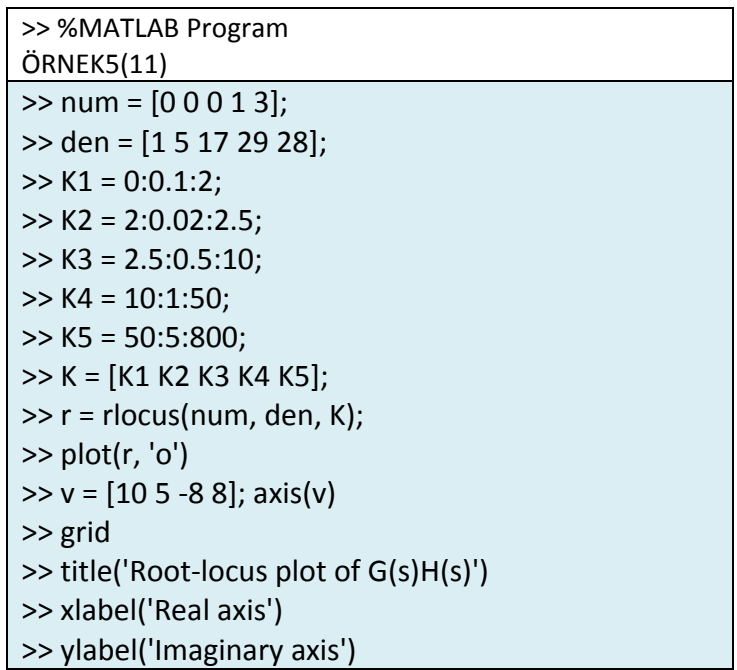

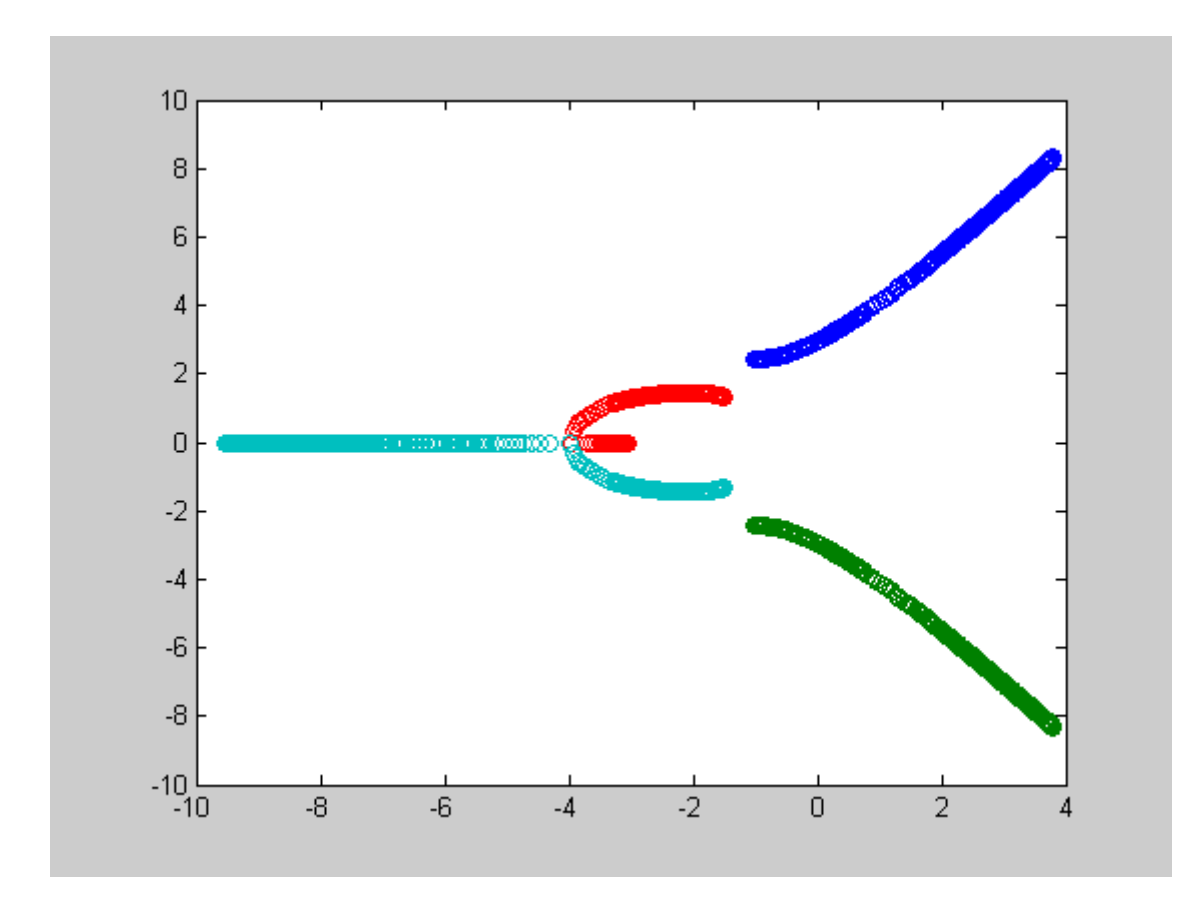

Örnek12:r(t) =t+3 girişi için cevap ifadesini MATLAB ile bulunuz..

$$
G(s) = \frac{C(s)}{R(s)} = \frac{7}{s^2 + s + 7}, \quad r(t) = t + 3
$$

%MATLAB Program %Örnek6(12)  $\Rightarrow$  num = [0 0 7]; >> den = [1 1 7];  $>> t = 0:0.05:10;$  $>> r = 3 + t;$  $\gg$  c = lsim(num, den, r, t); >> plot(t, r, '-', t, c, 'o') >> grid  $\Rightarrow$  title('Response to input r(t) = 3 + t') >> xlabel('t Sec')  $\Rightarrow$  ylabel('Output c(t) and input r(t) = 3 + t')

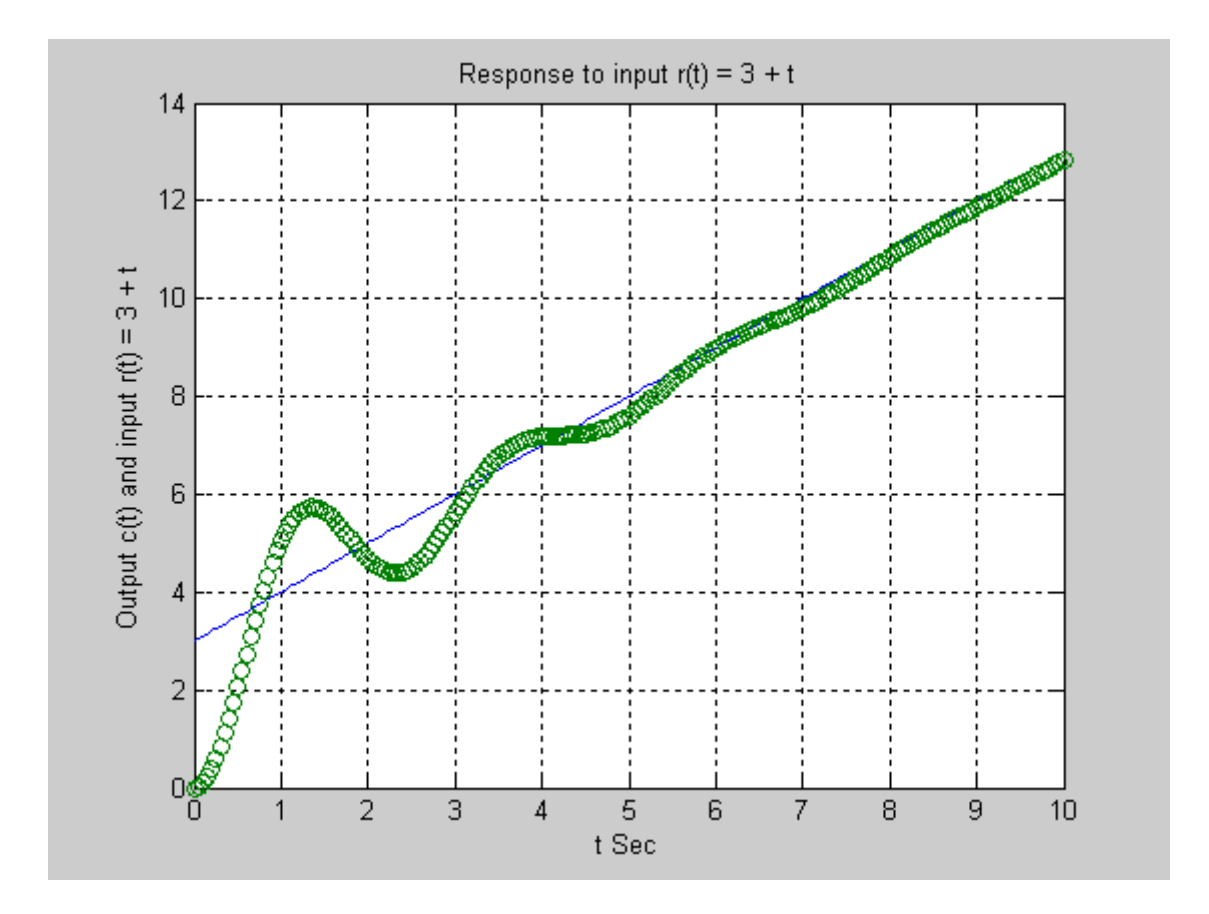

ÖRNEK13 Verilen sistemin kök-yer eğrisini çiziniz.

$$
F(s) = \frac{s+5}{s^2 + 7s + 25}
$$

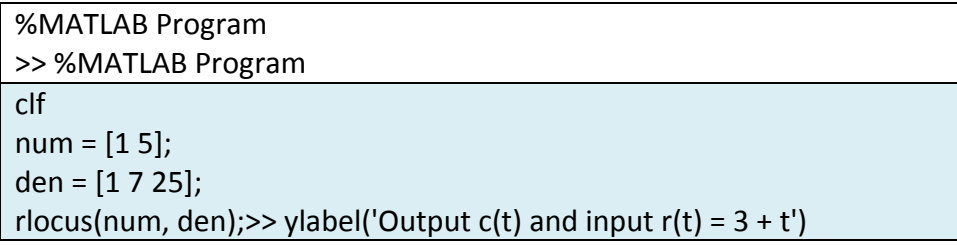

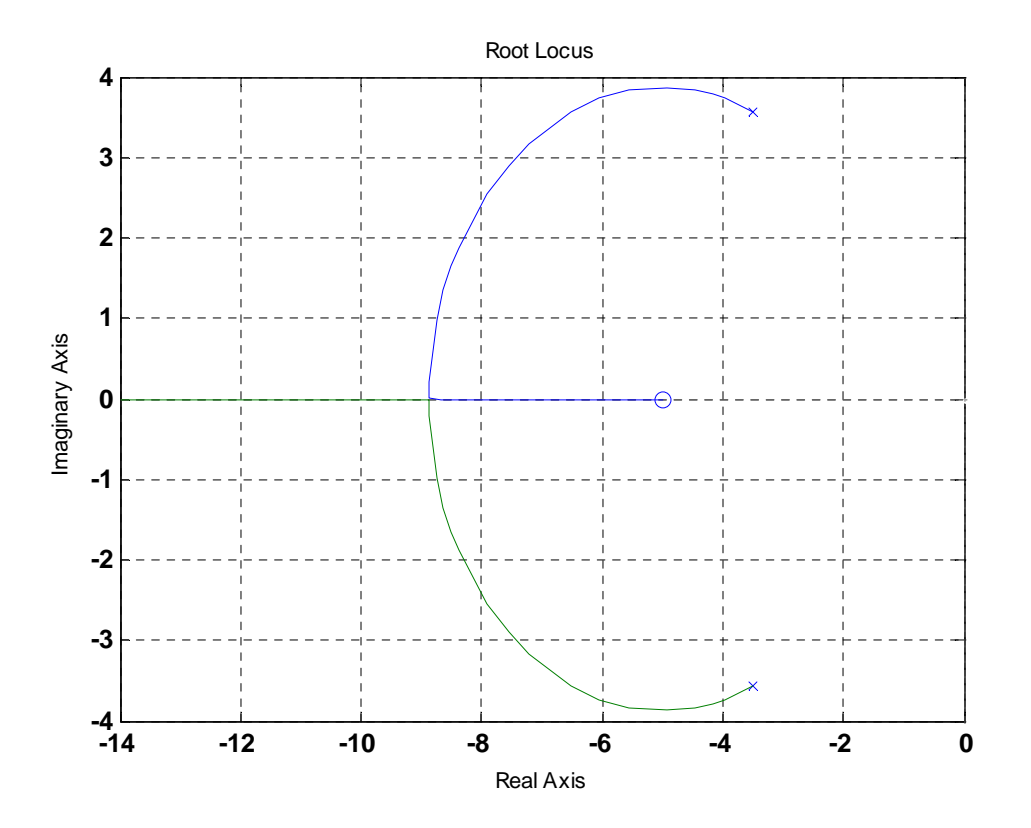

## LAPLACE DÖNÜŞÜMÜ

Zamana bağlı f(t) fonksiyonun MATLAB konutları ile laplace dönüşümü F=laplace(f) ile bulunur.

$$
L[f(t)] = \int_{0}^{\infty} f(t)e^{-st}dt = F(s)
$$

 $\ddot{\textbf{O}}$ rnek14:  $f(t) = e^{bt} \sin(at + c)$  olarak verilmiş olsun, Sembolik MATLAB komutları ile f(t) nin Laplace dönüşümünü bulunuz.

## ÇÖZÜM:

>> syms s t a b c; F=laplace(exp(b\*t)\*sin(a\*t+c))

 $F = cos(c)*a/((s-b)^2+a^2)+sin(c)*(s-b)/( (s-b)^2+a^2)$ 

 $((s - b)^2 + a^2)$  $(s-b)\sin(c)$  $((s - b)^2 + a^2)$  $(s) = \frac{a \cos(c)}{((s-b)^2 + a^2)} + \frac{(s-b)\sin(c)}{((s-b)^2 + a^2)}$  $s - b$ )  $\sin(c)$  $(s - b)^2 + a$  $F(s) = \frac{a \cos(c)}{a^2}$  $-b)^{2} +$  $+\frac{(s -b)^{2} +$ =

Ters Laplace Dönüşümü: f(t)=ilaplace(F)

#### Örnek:15

$$
F(s) = \frac{1}{(s-1)} \Rightarrow f(t) = ?
$$

syms s t w x y

$$
ilaplace(1/(s-1)) \qquad exp(t)
$$

 $f(t) = e^t$ 

#### Örnek:16

$$
F(s) = \frac{1}{t^2 + 1} \Rightarrow f(t) = ?
$$

<mark>syms s t w x y</mark>

 $ilaplace(1/(t^2+1))$  sin(x)

 $f(t) = \sin(x)$ 

### Örnek:17

 $f(t) = \sin(wt) \Rightarrow F(s) = ?$ 

>>syms w t

>> laplace(sin(w\*t))

 $ans = w/(s^{2}+w^{2})$ 

$$
F(s) = \frac{w}{s^2 + w^2}
$$

## **ÖRNEK 18 :**

Aşağıda kontrol şeması çizilmiş olan sistemin, birim basamak yanıtını MATLAB programında inceleyiniz. (Unit-step response)

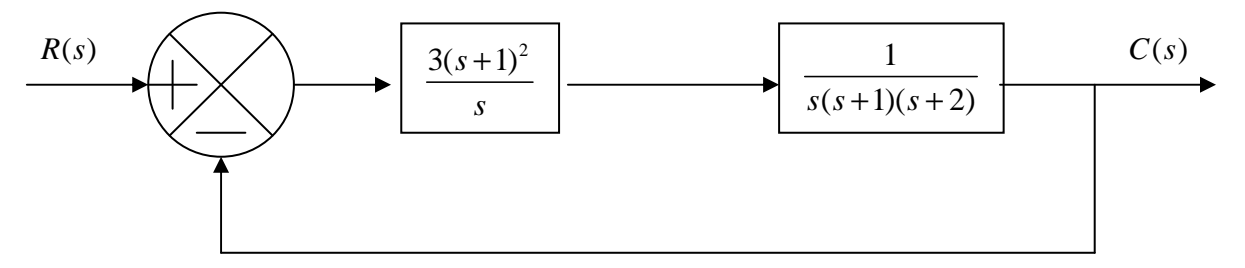

Bu kapalı sistemin transfer fonksiyonu aşağıdaki gibidir:

$$
\frac{C(s)}{R(s)} = \frac{\left(\frac{3(s+1)^2}{s}\right)\left(\frac{1}{s(s+1)(s+2)}\right)}{1+\left(\frac{3(s+1)^2}{s}\right)\left(\frac{1}{s(s+1)(s+2)}\right)} = \frac{3s^2+6s+3}{s^4+3s^3+5s^2+6s+3}
$$

$$
\frac{C(s)}{R(s)} = \frac{3s^2 + 6s + 3}{s^4 + 3s^3 + 5s^2 + 6s + 3}
$$

#### **MATLAB programında çözümü**

EDU» pay=[0 0 3 6 3];  $EDU*$  %  $0s^4 + 0s^3 + 3s^2 + 6s + 3$ EDU» payda= $[1 3 5 6 3]$ ;  $EDU \times \frac{6}{5}$  1s<sup>4</sup> + 3s<sup>3</sup> + 5s<sup>2</sup> + 6s + 3 EDU» [c,x,t]=step(pay,payda);  $EDU$ » plot $(t, c)$ EDU» xlabel('t sec') EDU» ylabel('Cikti c')

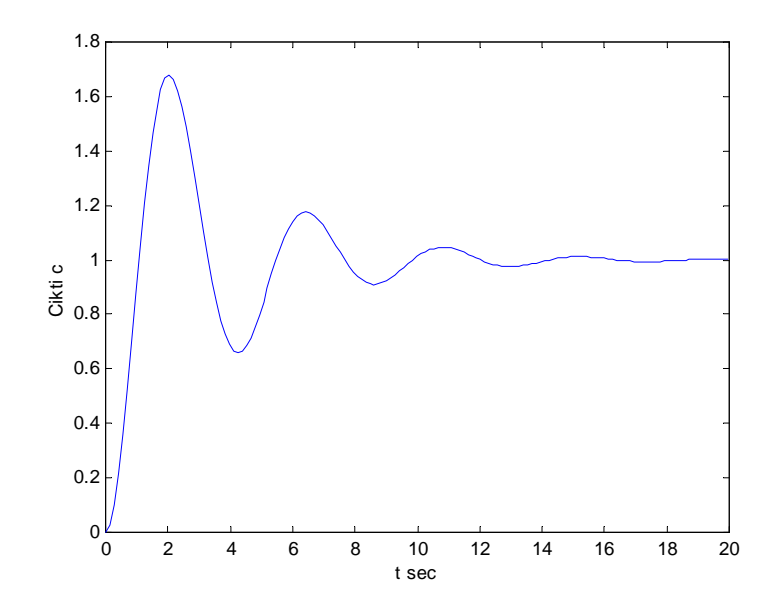

## **ÖRNEK 19 :**

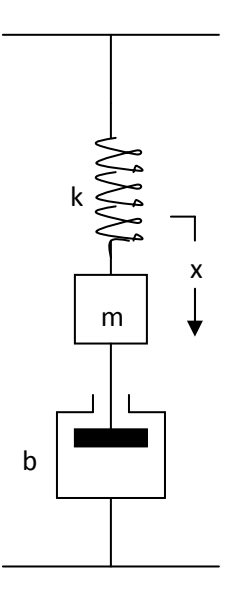

Şekilde görülen sistemde m=2kg, b=5 Ns/m ve k=1.5N/m'dir. t=0 zamanında m  $k$ ütlesi x(0)=0.1m kadar aşağı çekilmiş ve t=0 anında kütlenin hızı x'(0)=0.8m/s ise kütlenin hareketini inceleyiniz.

Sistemin denklemi:  $mx'' + bx' + kx = 0$ 

 $x(0) = 0.1$ m ve  $x'(0) = 0.8$ m / s verildiğine göre denkleme Laplace dönüşümü yapılırsa:

$$
m[x^{2}x(s) - sx(0) - x'(0)] + b[sx(s) - x(0)] + kx(s) = 0
$$

$$
\Rightarrow (ms^2 + bs + k)x(s) = mx(0)s + mx'(0) + bx(0)
$$
  

$$
\Rightarrow x(s) = \frac{mx(0)s + mx'(0) + bx(0)}{ms^2 + bs + k} = \frac{0.2s + 2.1}{2s^2 + 5s + 1.5}
$$

Denlemin pay ve paydasını *s* ile çarparsak:

$$
\Rightarrow x(s) = \frac{0.2s^2 + 2.1s}{2s^2 + 5s + 1.5} \cdot \frac{1}{s}
$$

Bu denklemden sistemin transfer fonksiyonu aşağıdaki gibi alınabilir:

$$
\Rightarrow G(s) = \frac{0.2s^2 + 2.1s}{2s^2 + 5s + 1.5}
$$

#### **MATLAB programında çözüm**

EDU» pay=[0.2 2.1 0]; EDU» payda= $[2 5 1.5]$ ; EDU» step(pay,payda) EDU» xlabel('Zaman t(s)') EDU» ylabel('Genlik')

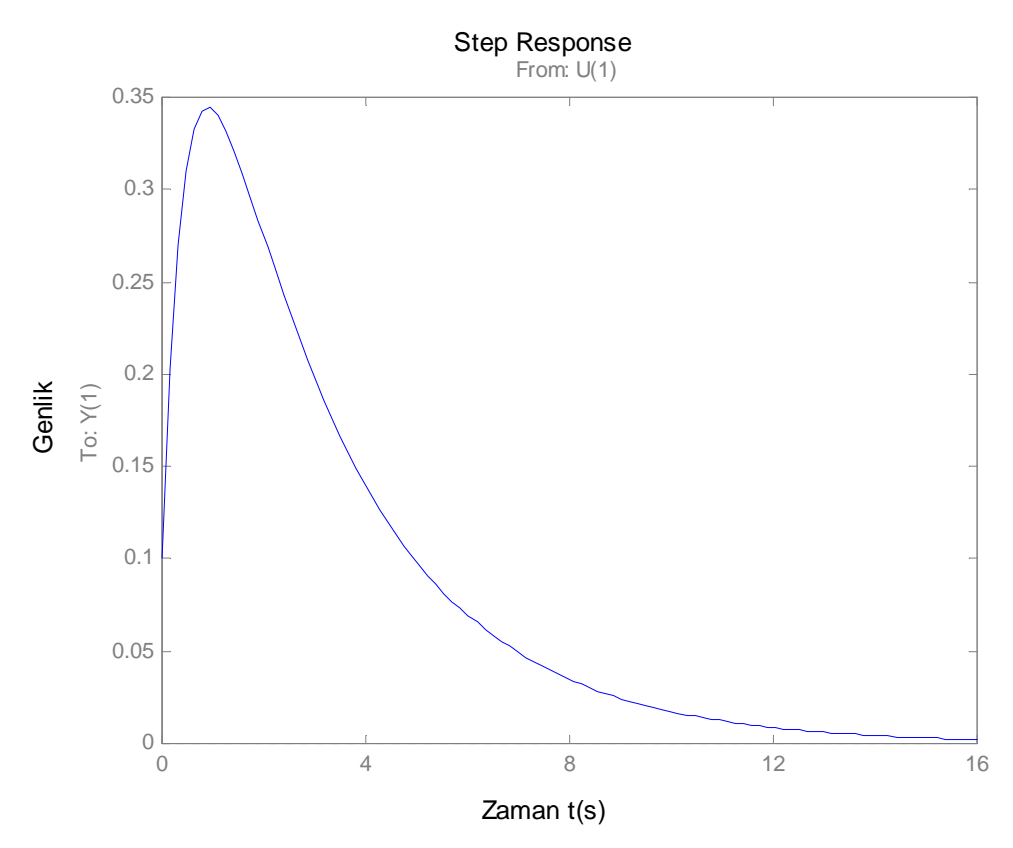

ÖRNEK 20: Aşağıda verilen Diferansiyel denklemi **Laplace dönüşümü ve Matlab** ile çözünüz.

$$
2\frac{d^2x}{dt^2} + 7\frac{dx}{dt} + 3x = 0 \qquad x(0) = 1, \quad \dot{x}(0) = 1
$$

Çözüm:

Denklemin Lapace dönüşümü alalım.

$$
L[f(t)] = \int_{0}^{\infty} f(t)e^{-st}dt = F(s)
$$
  
2[s<sup>2</sup>X(s) - sx(0) - \dot{x}(0)] + 7(sX(s) - x(0)) + 3X(s) = 0

Başlangıç koşullarını yerine yazıp denklemi düzenleyelim.

$$
2[s2X(s) - s - 1] + 7(sX(s) - 1) + 3X(s) = 0
$$
  

$$
X(s) = \frac{2s + 9}{2s2 + 7s + 3} = \frac{s + 4.5}{s2 + 3.5s + 1.5} = \frac{s + 4.5}{(s + 0.5)(s + 3)}
$$

İfadeyi kısmi kesirlere ayıralım.

$$
X(s) = \frac{s + 4.5}{(s + 0.5)(s + 3)} = \frac{A}{s + 0.5} + \frac{B}{s + 3}
$$
  
\n
$$
A = \frac{s + 4.5}{(s + 3)}\Big|_{s = -0.5} = \frac{4}{2.5} = \frac{8}{5}
$$
  
\n
$$
B = \frac{s + 4.5}{(s + 0.5)}\Big|_{s = -3} = \frac{1.5}{-2.5} = -\frac{3}{5}
$$
  
\n
$$
X(s) = \frac{(8/5)}{s + 0.5} + \frac{(-3/5)}{s + 3}
$$

X(s) ifadesinin ters Laplace dönüşümü ile x(t) bulunur.

$$
L^{-1}[X(s)] = x(t) = \frac{8}{5}e^{(-0.5t)} - \frac{3}{5}e^{(-3t)}
$$

Diferansiyel denklemi MATLAB " dsolve" komutu ile çözelim.

$$
\Rightarrow y = dsolve('2*D2y + 7*Dy+3*y = 0','y(0) = 1','Dy(0)=1')
$$

y =8/5\*exp(-1/2\*t)-3/5\*exp(-3\*t)

ÖRNEK 21: aşağıda verilen sistemi dikkate alarak BODE eğrisini *bode(A,b,C,D)* MATLAB komutu ile çiziniz.

$$
\begin{bmatrix} \dot{x}_1 \\ \dot{x}_2 \end{bmatrix} = \begin{bmatrix} 0 & 1 \\ -25 & -4 \end{bmatrix} \begin{bmatrix} x_1 \\ x_2 \end{bmatrix} + \begin{bmatrix} 0 \\ 25 \end{bmatrix} u \text{ ve } y = \begin{bmatrix} 1 & 0 \end{bmatrix} \begin{bmatrix} x_1 \\ x_2 \end{bmatrix}
$$

Çözüm:

%MATLAB Program 8-5 ogata BODE A=[0 1;-25 -4]; B=[0;25]; C=[1 0]; D=[0]; bode(A,B,C,D) grid title('Bode Plot') xlabel('Frekans ')

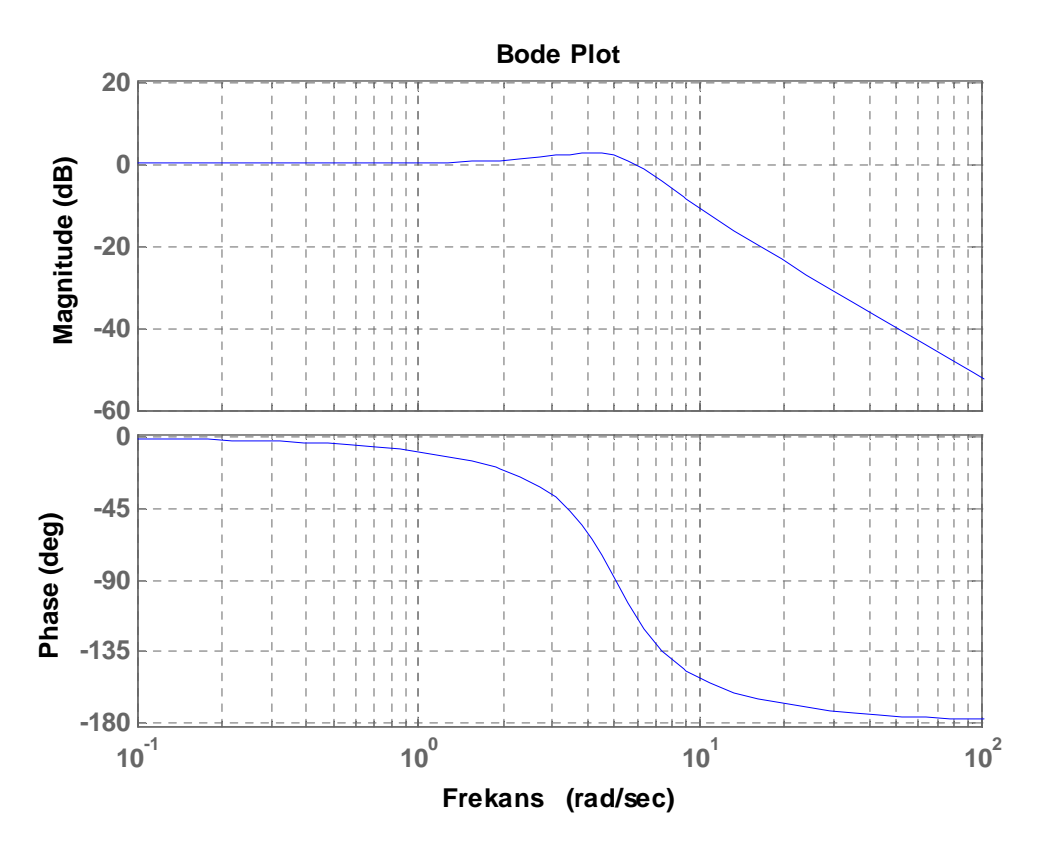

ÖRNEK 22: Aşağıdaki açık-çevrim transfer fonksiyonunu dikkate alarak Nyquist eğrini nyquist(numiden) MATLAB komutu ile çiziniz.

$$
G(s) = \frac{1}{s^2 + 0.8s + 1}
$$

Çözüm:

**%MATLAB Program %NYQUIST OGATA 8-6 8-5 ogata BODE**  $num = [0 0 1];$ den = [1 0.8 1 ]; nyquist(num,den) grid title('Nyquist Plot of  $G(s) = 1/(s^2 + 0.8s + 1)'$  )

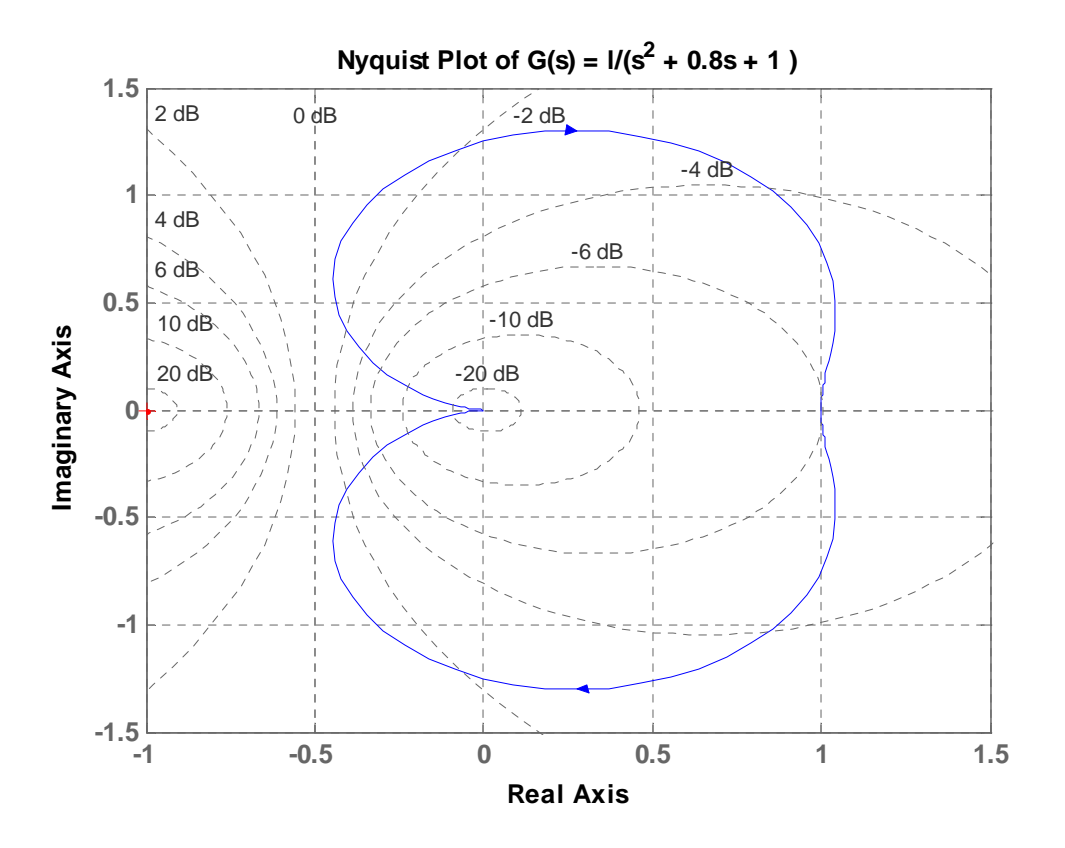

ÖRNEK 23: A) Aşağıdaki açık-çevrim transfer fonksiyonunu dikkate alarak kök-yer eğrisini MATLAB komutu ile çiziniz.

B) K=1.65 değeri için kontrol sisteminin birim-basamak cevabının zamana bağlı değişimini çiziniz.

$$
G(s) = \frac{10}{s(s+3)(s^2+2s+4)}
$$

ÇÖZÜM:

$$
\gg \frac{2}{5} = \frac{tf('s'); G = 10}{s*(s+3)*(s^2+3*s+4));
$$

rlocus(G), grid

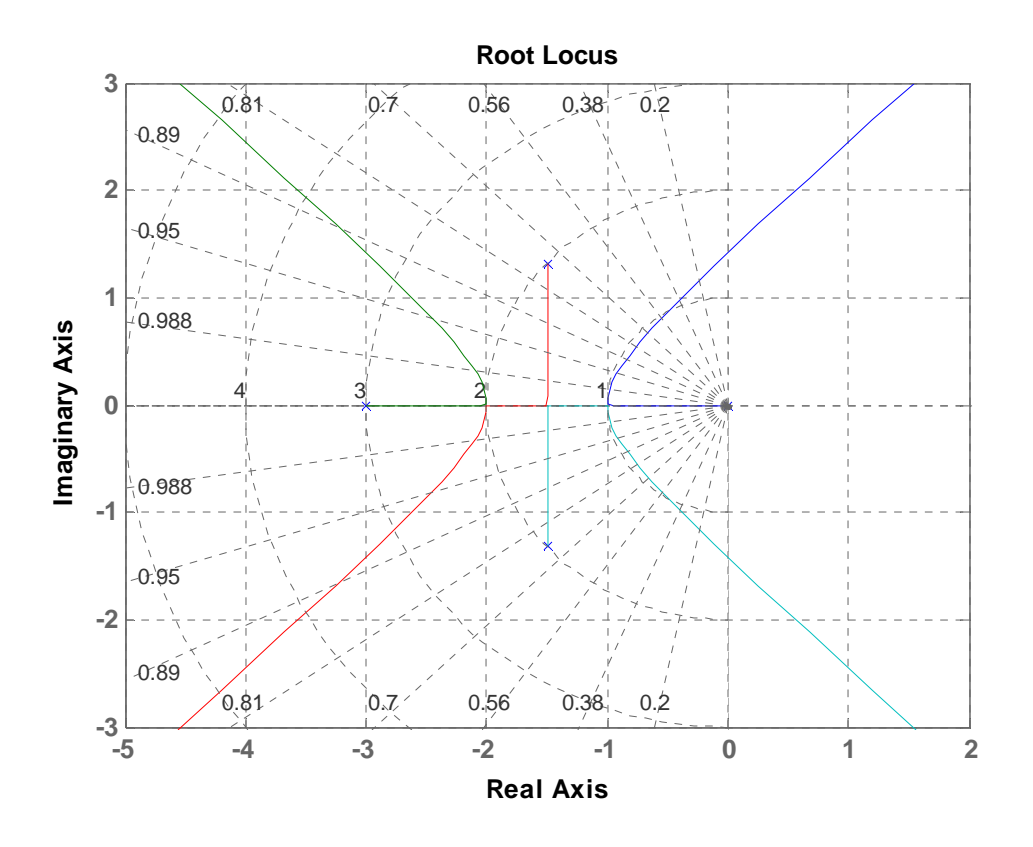

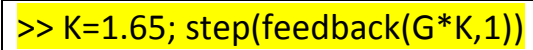

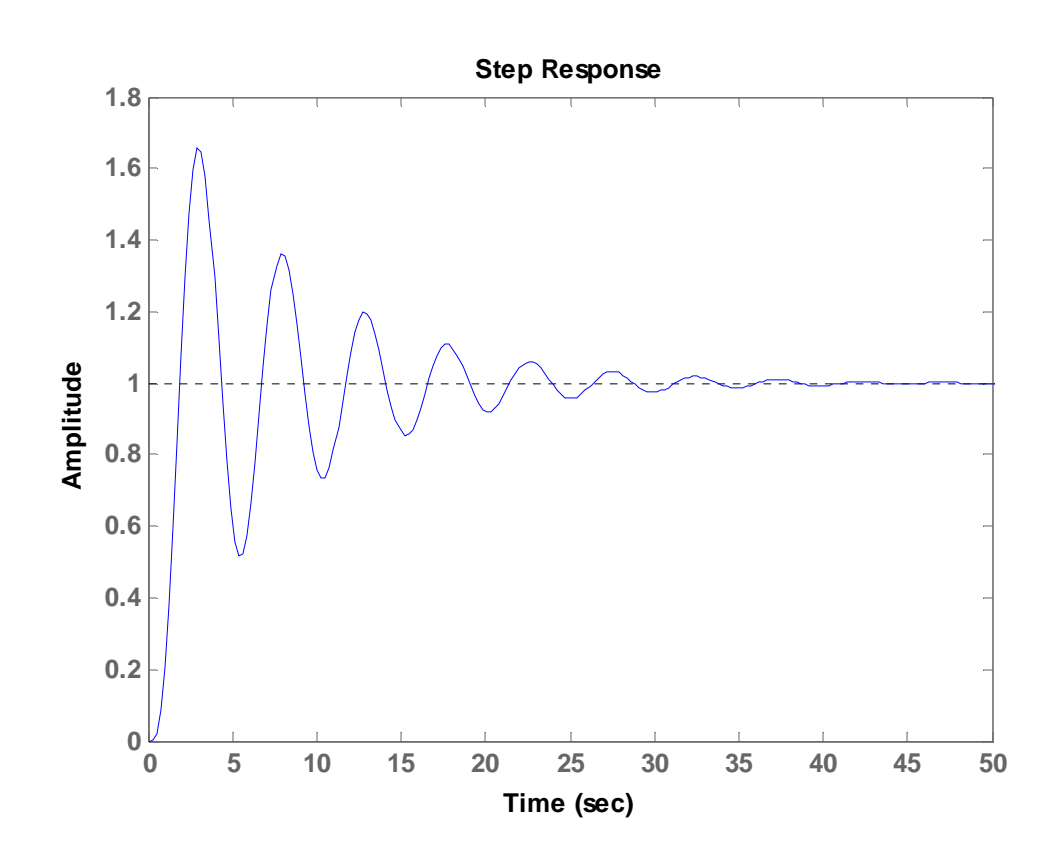